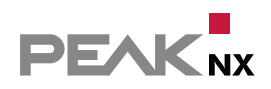

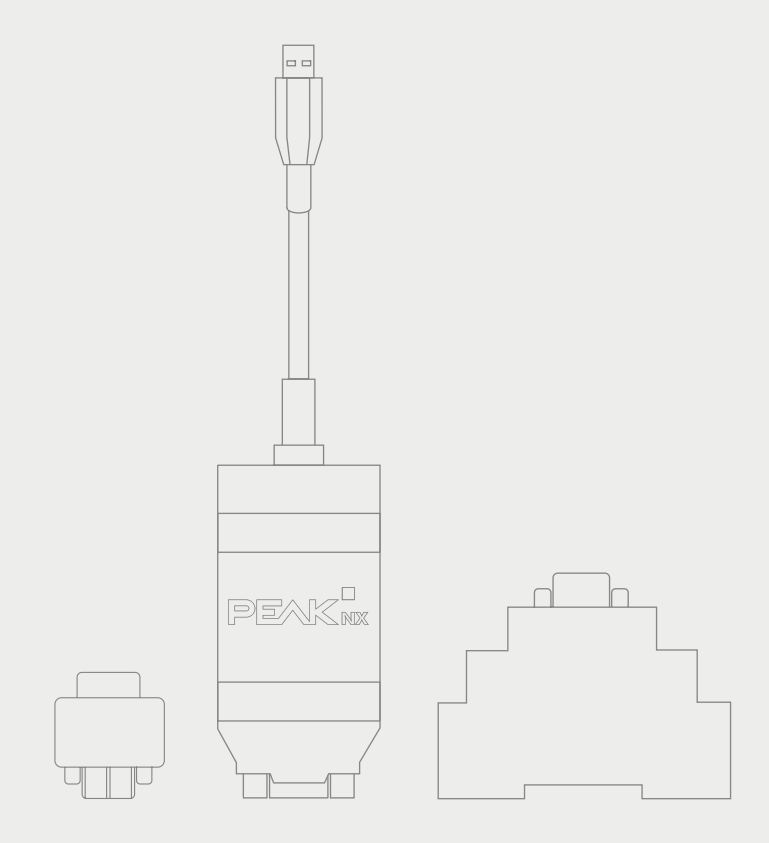

# **USB-Connector**

# Handbuch

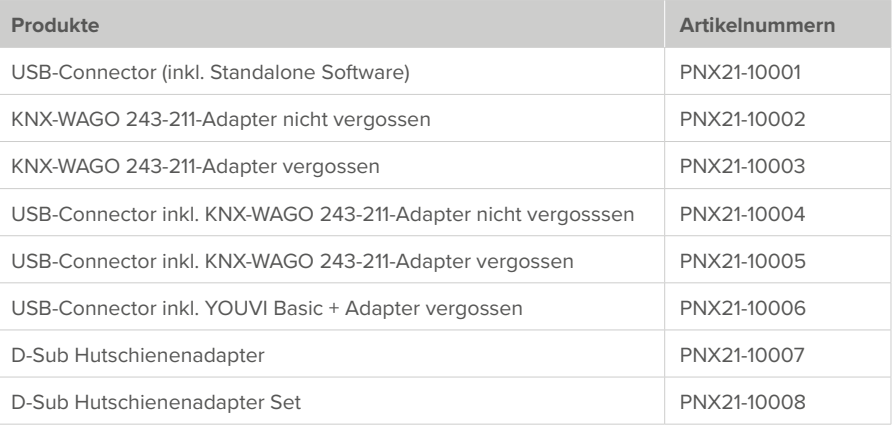

In diesem Dokument erwähnte Produktnamen können Marken oder eingetragene Marken der jeweiligen Eigentümer sein. Diese sind nicht ausdrücklich durch "™" und "®" gekennzeichnet.

© PEAKnx GmbH Leydheckerstraße 10 64293 Darmstadt Deutschland

www.peaknx.com info@peaknx.com Dokumentversion: 1.2.2 Datum: 04.07.24

## **Inhalt**

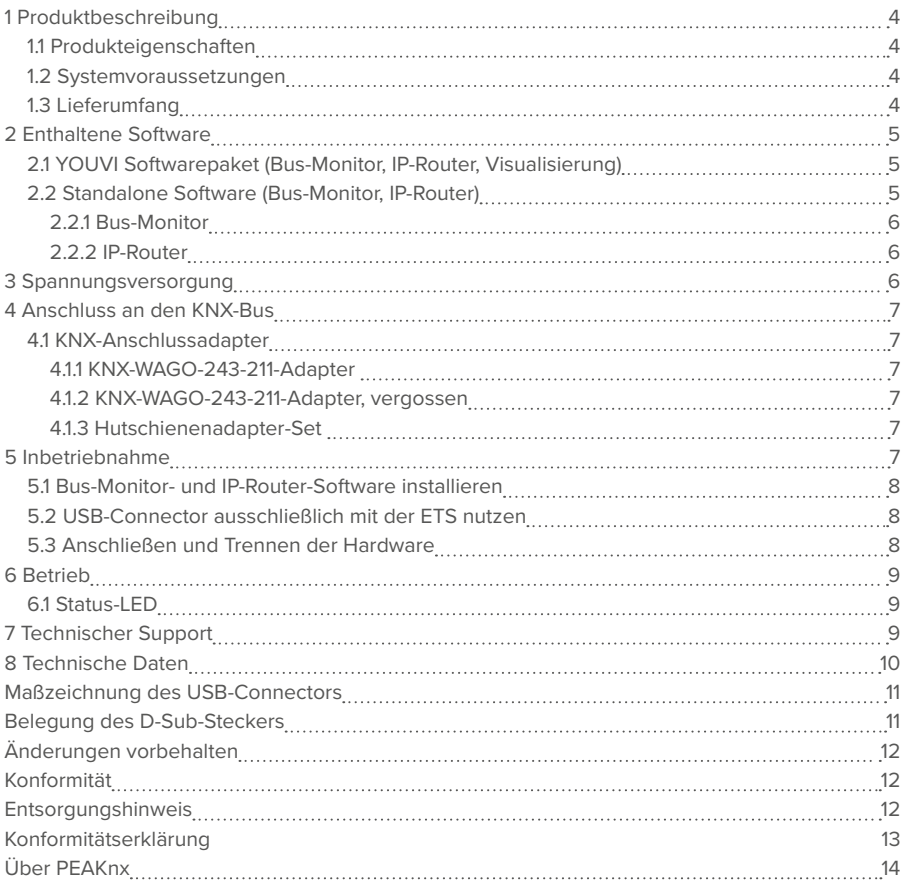

## <span id="page-3-0"></span>**1 Produktbeschreibung**

Der USB-Connector ermöglicht die unkomplizierte Anbindung eines Computers an ein KNX-Netzwerk. Die zugehörige Software wird auf einem Windows-Gerät installiert, das über den USB-Connector auf den angeschlossenen KNX-Bus zugreift.

Mit Hilfe der enthaltenen Bus-Monitor- und IP-Router-Software können u. a. Telegramme des KNX-Buses ausgelesen oder auf diesen gesendet werden. Die enthaltene Software erlaubt ebenfalls die Parametrierung von Aktoren über die Engineering Tool Software (ETS). Der USB-Connector verfügt über ein kompaktes und robustes Kunststoffgehäuse, das den mobilen Einsatz ermöglicht. Die verfügbaren Anschlussadapter ermöglichen den flexiblen Einsatz des Geräts.

#### **1.1 Produkteigenschaften**

- Anschlüsse: USB 2.0, Typ A und D-Sub-9P-Stift
- Adapter zur KNX-Anbindung (optional verfügbar)
- Kabellänge: 65 cm
- Spannungsversorgung über USB
- Inkludierte Software: Bus-Monitor, IP-Router und ETS-Integration
- Erweiterter Betriebstemperaturbereich von -40 °C bis 85 °C
- Schutzart: IP20 (Nutzung im Innenbereich)

#### **1.2 Systemvoraussetzungen**

- Ein USB-Anschluss an einem Windows-Gerät
- Betriebssystem Windows 10, 8.1, 7 (32/64-Bit)
- KNX-Bus-Verbindung nach KNX-Spezifikation
- Ethernetverbindung (zur Nutzung des IP-Routers)

 *Hinweis: Der USB-Connector unterstützt ausschließlich Windows als Betriebssystem. PEAKnx übernimmt keine Garantie für die problemlose Funktion der Soft- und Hardware in Zusammenhang mit anderen Betriebssystemen bzw. Software.*

#### **1.3 Lieferumfang**

- USB-Connector
- D-Sub nach KNX-Adapter
	- − KNX-WAGO-243-211-Adapter (optional) (PNX21-10002)
	- − KNX-WAGO-243-211-Adapter, vergossen (optional) (PNX21-10003)
	- − Hutschienenadapterset\* (optional) (PNX21-10008)
	- − Hutschienenadapter (optional, als Zukaufoption) (PNX21-10007)
- Enthaltene Software (auf USB-Stick verfügbar)
	- − Bus-Monitor
	- − IP-Router
	- − ETS-Integration
- Handbuch (dieses Dokument)

<span id="page-4-0"></span>▪ YOUVI Kurzanleitung (auf USB-Stick verfügbar)

\*Enthält ein Adapterkabel (Länge: 2 m) zum Anschluss des Hutschienenadapters an den USB-Connector und einen Hutschienenadapter

## **2 Enthaltene Software**

Im Lieferumfang enthalten ist ein Datenträger, auf dem sich sämtliche Software befindet, die für Betrieb und Nutzung des USB-Connectors benötigt wird.

Der USB-Connector ist in zwei Bundles mit unterschiedlicher Software erhältlich:

- USB-Connector und YOUVI: Bus-Monitor, IP-Router, Visualisierung
- USB-Connector und Standalone Software: Bus-Monitor und IP-Router

#### **2.1 YOUVI Softwarepaket (Bus-Monitor, IP-Router, Visualisierung)**

Die im Lieferumfang enthaltene Visualisierungssoftware YOUVI Basic dient der Steuerung von KNX-Geräten wie Steckdosen, Schaltern, Licht, Dimmern, RGB-Lichtern, Heizungen, Jalousien oder Rollläden. Durch den im Softwarepaket enthaltenen IP-Router kann YOUVIs Visualisierung mit dem USB-Connector auf einem Windows-Rechner oder-Server ohne zusätzliche Komponenten an die KNX-Infrastruktur des Hauses angeschlossen werden. Lediglich eine Ethernet-Anbindung ist zur Funktion der Software nötig. Neben Visualisierung und IP-Router ist ebenfalls ein Bus-Monitor im Lieferumfang enthalten, der den KNX-Traffic aufzeichnen und filtern kann. Neben den Basisfunktionen zur Steuerung von KNX-Geräten kann YOUVI über Module zur IP-Kameraanbindung, Erstellung von Logiken, Steuerung per App von unterwegs oder Sprachsteuerung erweitert werden.

 *Hinweis: Beachten Sie zur YOUVI-Installation besonders die YOUVI-Kurzanleitung und die Angaben zur KNX-Projekt-Vorbereitung, um das automatische Einlesen des Projektes zu ermöglichen. Diese Kurzanleitung liegt dem Lieferumfang bei.*

 *Hinweis: Für die Nutzung der YOUVI Software wird der Google Chrome Browser oder der Microsoft Edge Browser empfohlen.*

Weitere Informationen zu YOUVI finden Sie in der YOUVI-Hilfe, die Sie im Programm *YOUVI Dashboard > ? > Hilfe* erreichen. Hier finden Sie auch den aktuellen **Funktionsumfang** der Software unter: *YOUVI Visu > Funktionsumfang*.

#### **2.2 Standalone Software (Bus-Monitor, IP-Router)**

Das Vorgehen bei der Softwareinstallation ist der beiliegenden Kurzanleitung oder dem Abschnitt *[5.1 Bus-Monitor- und IP-Router-Software installieren](#page-7-1)* zu entnehmen.

 *Hinweis: Um den USB-Connector ohne die IP-Router-Software mit der ETS verwenden zu können, ist das Ausführen der ETS-Integration notwendig, siehe Abschnitt [5.2 USB-Connector](#page-7-2)  [ausschließlich mit der ETS nutzen](#page-7-2).*

#### <span id="page-5-0"></span>**2.2.1 Bus-Monitor**

Der Bus-Monitor verschafft in Kombination mit dem USB-Connector einen Überblick auf dem KNX-Bus. Er bietet durch seinen tabellarischen Aufbau eine übersichtliche Darstellung aller Telegramme, die über den KNX-Bus gesendet werden. Mit ihm können kurze Telegrammsequenzen oder Langzeitaufnahmen über mehrere Tage protokolliert werden. Zusätzlich können beliebige Gruppenadressen bzw. KNX-Befehle versendet werden. Weitere Funktionen liegen in den Filtermöglichkeiten, sowie im Datenexport von CSV-Dateien. Mit den erweiterten Filtereinstellungen können unterschiedliche Filter definiert und gespeichert, und so auch mehrere Filter parallel angewandt werden. Der Bus-Monitor ermöglicht den Import und die Speicherung von ETS-Gruppenadressen aus mehreren Projekten gleichzeitig. Dabei unterstützt er 3-stufige, 2-stufige und freie Gruppenadressformate. Somit wird ermöglicht, Informationen über die Buskommunikation zwischen den Anwendungen und dem KNX-Netzwerk zu sammeln und als log-files zu speichern.

*Hinweis: Der Bus-Monitor ist nur kompatibel mit dem USB-Connector von PEAKnx.*

#### **2.2.2 IP-Router**

Die IP-Router-Software ermöglicht das einfache Einrichten einer Verbindung zwischen KNX-Bus und IP-Netzwerk mit Hilfe des USB-Connectors. Somit kann jeder KNXnet/IP-Client (z. B. die ETS), der den IP-Router verwenden kann, mit einem KNX-Netzwerk kommunizieren. Der IP-Router ermöglicht es so mehreren Software-Distributionen, auf den USB-Connector zuzugreifen, sodass der mitgelieferte Bus-Monitor gleichzeitig mit der ETS verwendet werden kann. Mit ihm ist auch eine Aktorprogrammierung über die ETS möglich. Aus der KNX-Spezifikation wird der IP-Router als KNXnet/IP-Router – ein KNXnet/

IP-Gerät der Klasse B – klassifiziert. Dies bedeutet, dass der IP-Router die folgenden Servicearten unterstützt:

- Kernfunktion eines KNXnet/IP-Router
- Geräteverwaltung
- Tunneln
- Routing

#### **3 Spannungsversorgung**

Das Gerät wird über den USB-Anschluss mit Strom versorgt und benötigt keine externe Stromzufuhr. Generell wird das Gerät intern mit einer Versorgungsspannung von 5 V DC betrieben.

## <span id="page-6-1"></span><span id="page-6-0"></span>**4 Anschluss an den KNX-Bus**

## **4.1 KNX-Anschlussadapter**

Der Anschlussadapter, mit dem der USB-Connector über den D-Sub-9P-Stecker mit dem KNX-Bus verbunden wird, existiert in vergossener Ausführung, ohne Kunststoffgehäuse oder als Hutschienenadapter.

#### **4.1.1 KNX-WAGO-243-211-Adapter**

Der Anschlussadapter bildet einen Übergang vom D-Sub-9P-Stecker zu einem WAGO-243-211-Steckverbinder. Diese haben sich in den meisten KNX-Installationen durchgesetzt. Der Adapter wird als einfache Platinenkonstruktion ohne Gehäuse ausgeliefert und bietet sich für den Einbau an nicht sichtbaren Orten an.

#### **4.1.2 KNX-WAGO-243-211-Adapter, vergossen**

Der KNX-Anschlussadapter von D-Sub-9P auf den WAGO-243-211-Steckverbinder mit Gehäuse verbindet ebenfalls den USB-Connector mit dem KNX-Bus. Die vergossene Variante ist speziell für den mobilen Einsatz geeignet.

#### **4.1.3 Hutschienenadapter-Set**

Der KNX-Hutschienen-Adapter wird vor der Anwendung an den KNX-Bus angeschlossen und im Schaltschrank verbaut. Danach wird der USB-Connector mit dem 2 m langen Verlängerungskabel (Teil des Sets) mit dem KNX-Bus verbunden. Während jeweils der günstige Hutschienenadapter an verschiedensten Einsatzorten fest verbaut wird, reicht für den KNX-Zugriff ein einziges Interface (der USB-Connector), das

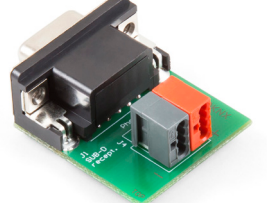

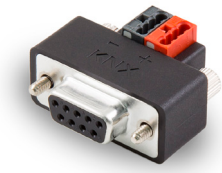

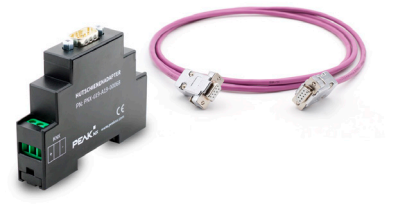

bei Bedarf am Einsatzort ohne weiteres Werkzeug an den KNX-Bus angeschlossen wird.

 *Hinweis: Der USB-Connector kann ausschließlich über das Adapterkabel mit dem Hutschienenadapter verbunden werden.*

## **5 Inbetriebnahme**

 *Hinweis: Wenn Sie mehrere KNX-IP-Router in einem KNX-Netzwerk betreiben, müssen die Multicast-Adressen unterschiedlich sein. Wenn beide über die gleiche Multicast-Adresse kommunizieren, wird dies zu einer zirkulierenden Nachricht führen.*

*Hinweis: Halten Sie den USB-Connector von Wasser und Feuchtigkeit fern!*

<span id="page-7-0"></span>Auf dem mitgelieferten USB-Stick befindet sich die zur Nutzung des USB-Connectors notwendige Software. Das Softwarepaket enthält einen IP-Router, einen Bus-Monitor und ein Tool zur ETS-Integration, dass die Nutzung des USB-Connectors ermöglicht, wenn die IP-Routersoftware nicht installiert wird.

#### <span id="page-7-1"></span>**5.1 Bus-Monitor- und IP-Router-Software installieren**

Zur Installation einer oder beider Komponente(n) gehen Sie wie folgt vor:

- Öffnen Sie die auf dem USB-Stick abgelegte Anwendung "PEAKnx USB-Connector" , um den Installationsassistenten zu starten.
- Öffnen Sie den Tab "Installation".
- Führen Sie den "Installationsassistent" aus.
- Folgen Sie den Installationsanweisungen.

*Während der Installation werden Sie jeweils gefragt, ob Sie die Bus-Monitor-Software und/ oder die IP-Router-Software installieren möchten und können so auch nur eine der beiden Komponenten installieren.*

#### <span id="page-7-2"></span>**5.2 USB-Connector ausschließlich mit der ETS nutzen**

Die *ETS-Integration* ist ein kleines Tool zum einmaligen Ausführen auf dem Computer, welches die lokale ETS-Installation so konfiguriert, dass der USB-Connector mit ihr genutzt werden kann. Dazu muss die ETS bereits auf dem Rechner installiert sein. Das Tool wird bei der Installation des IP-Routers oder Bus-Monitors vom Installationsassistenten automatisch installiert. Wer den USB-Connector ausschließlich mit der ETS verwenden möchte, kann das ETS-Integrations-Tool auch allein ausführen.

Dazu gehen Sie wie folgt vor:

- Schließen Sie die ETS.
- Führen Sie die auf dem USB-Stick abgelegte Anwendung "USB-Connector" aus, um den Installationsassistenten zu starten.
- Öffnen Sie den Tab Install".
- Klicken Sie auf "ETS-Integration" > "Jetzt ausführen". *Die Konfiguration wird gestartet. Nach dem Abschluss öffnet sich eine Zusammenfassung der Konfiguration.*

#### **5.3 Anschließen und Trennen der Hardware**

#### Anschließen der Hardware

- Verbinden Sie den D-Sub-9P-Anschluss\* des USB-Connectors über einen passenden Adapter mit dem KNX-Bus, siehe Kapitel *[4 Anschluss an den KNX-Bus.](#page-6-1)*
- Schließen Sie den USB-Anschluss des USB-Connectors an das Windows-Gerät an. \*Mehr Informationen zur Belegung des D-Sub-Steckers befinden sich im Anhang unter *[Belegung des D-Sub-Steckers](#page-10-1)*.

<span id="page-8-0"></span>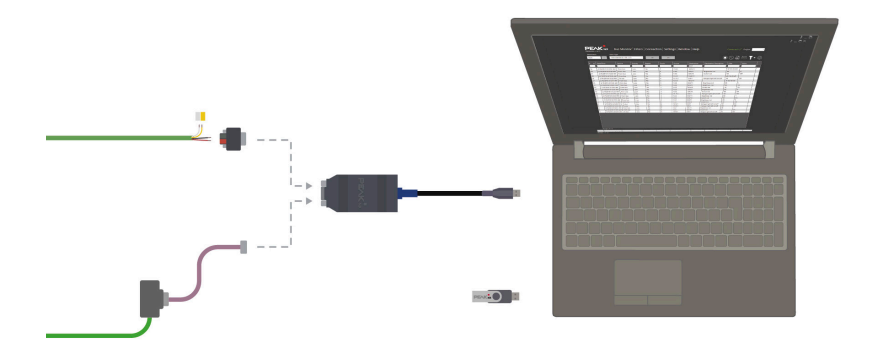

#### **Trennen der Hardware**

Der USB-Connector kann ohne Vorbereitung vom USB-Anschluss des Computers entfernt werden.

## **6 Betrieb**

#### **6.1 Status-LED**

Der USB-Connector besitzt eine LED, die den Status des Connectors durch verschiedene Blinkmuster und Farben anzeigt.

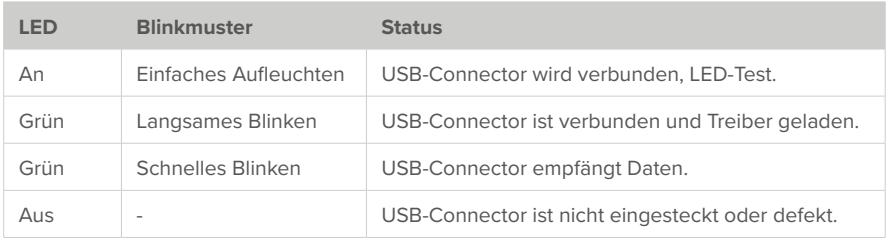

## **7 Technischer Support**

Sollten Probleme mit Ihrem USB-Connector auftreten, kontaktieren Sie bitte unser PEAKnx Support Team:

- − Mail: support@peaknx.com
- − Support Ticket erstellen: support.peaknx.com
- − Tel.: +49-6151-279 1825

## <span id="page-9-1"></span><span id="page-9-0"></span>**8 Technische Daten**

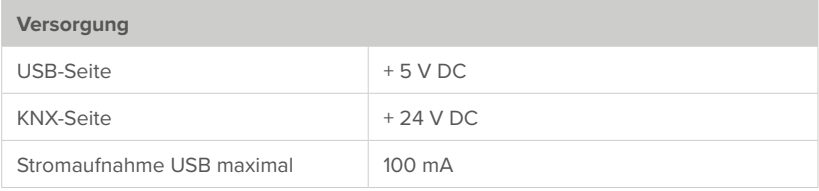

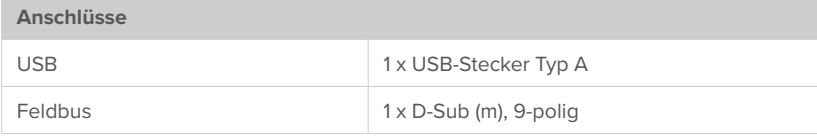

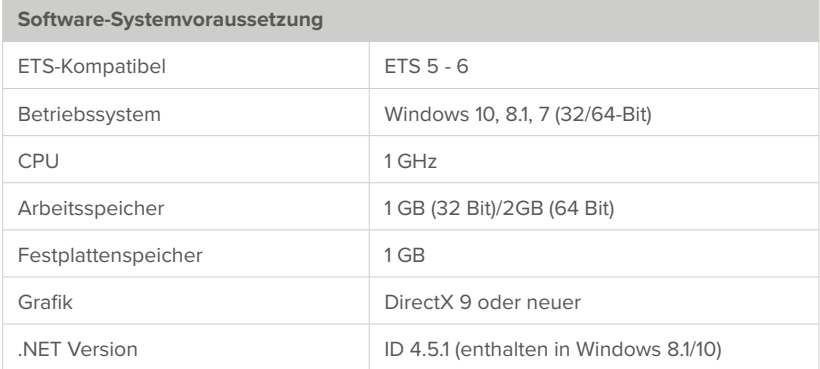

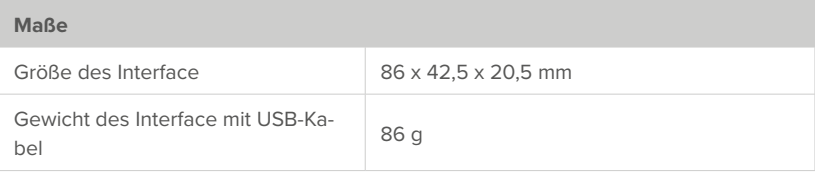

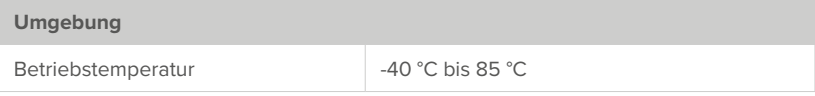

<span id="page-10-0"></span>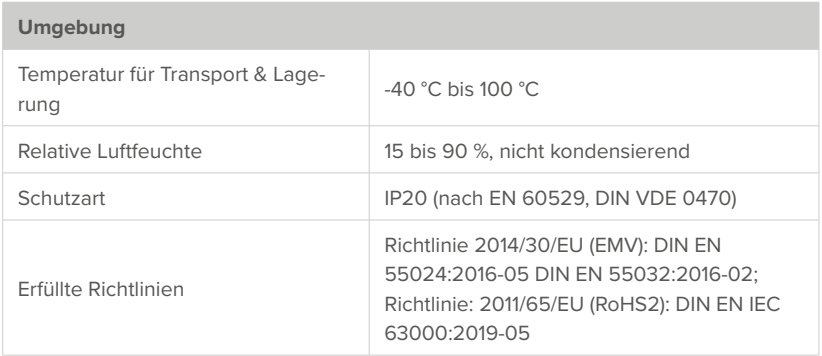

## **Maßzeichnung des USB-Connectors**

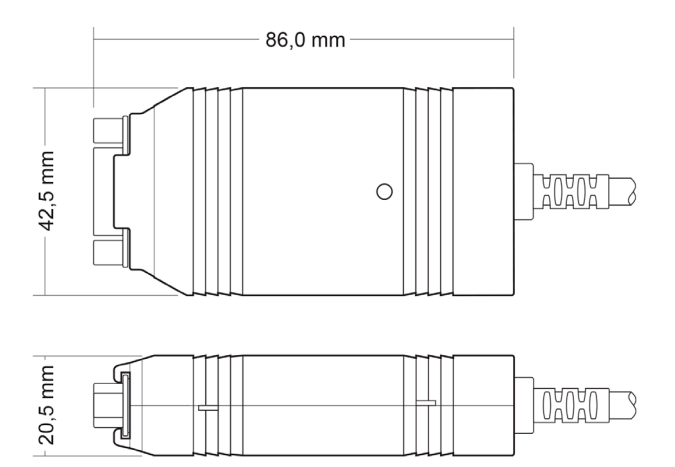

## <span id="page-10-1"></span>**Belegung des D-Sub-Steckers**

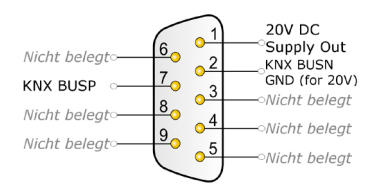

## <span id="page-11-0"></span>**Änderungen vorbehalten**

Inhaltliche Änderungen in dieser Dokumentation, die dem technischen Fortschritt dienen, werden ohne vorherige Ankündigung vorgenommen. Diese Dokumentation wurde mit viel Sorgfalt erstellt und wird in regelmäßigen Abständen überarbeitet. Dennoch können wir nicht für die vollständige Fehlerfreiheit garantieren. Alle uns bekannten Fehler werden in neuen Auflagen beseitigt. Für Hinweise auf Fehler in dieser Dokumentation sind wir jederzeit dankbar.

## **Konformität**

Die Konformität wird durch Anbringung des CE-Zeichens bestätigt. Berücksichtigte Normen können dem Kapitel *[8 Technische Daten](#page-9-1)* entnommen werden. Die vollständige Konformitätserklärung ist auf der folgenden Seite zu finden.

## **Entsorgungshinweis**

Das Altgerät nicht im Hausmüll entsorgen! Beachten Sie die EU-Richtlinie 2012/19/EU zur umweltgerechten Entsorgung gebrauchter Elektro-/Elektronik-Altgeräte.

Elektro-/Elektronik-Altgeräte können:

- gefährliche Stoffe enthalten, die für die Gesundheit und die Umwelt schädlich sind.
- wertvolle Stoffe enthalten, die der Wiederverwendung zugeführt werden. sollen.

Daher nicht im Hausmüll entsorgen.

Elektro-/Elektronik-Altgeräte können kostenfrei zur umweltgerechten Entsorgung an öffentliche Sammelstellen zurückgegeben werden.

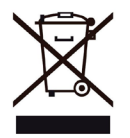

## <span id="page-12-0"></span>**EU Declaration of Conformity**

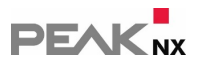

This declaration applies to the following product:

Product name: **USB-Connector**

Item number(s): **PNX-005-A17-00001**

Manufacturer: DOGAWIST Investment GmbH Otto-Roehm-Strasse 69 64293 Darmstadt Germany

We declare under our sole responsibility that the mentioned product is in conformity with the following directives and the affiliated harmonized standards:

#### **EU Directive 2011/65/EU (RoHS 2) + 2015/863/EU (amended list of restricted substances) DIN EN IEC 63000:2019-05; VDE 0042-12:2019-05**

Technical documentation for the assessment of electrical and electronic products with respect to the restriction of hazardous substances (IEC 63000:2016); German version EN IEC 63000:2018

#### **Electromagnetic Compatibility**

• DIN EN 55024:2016-05; VDE0878-24:2016-05

• DIN EN 55032:2016-02; VDE 0878-32:2016-02

Darmstadt, 29. September 2020

Uwe Wilhelm, Managing Director

## <span id="page-13-0"></span>**Über PEAKnx**

Als Hersteller von innovativen Hard- und Softwarekomponenten entwickelt PEAKnx Produkte für eine zukunftssichere Gebäudeautomation. Zum Beispiel individuelle Front-End-Panels inklusive Visualisierung, die alle Informationen eines intelligenten Gebäudes an einem zentralen Punkt zur Verfügung stellen. Dabei wird großen Wert auf die Langlebigkeit der Produkte und das qualitative Zusammenspiel von Design und Funktionalität gelegt.

Als neuester Geschäftsbereich der PEAK-Firmengruppe mit Sitz in Darmstadt greift PEAKnx auf mehr als 30 Jahre Erfahrung im Hard- und Softwarebereich zurück. Durch ein breit aufgestelltes Netzwerk an zertifizierten Partnern bietet PEAKnx darüber hinaus auch die dazugehörigen Dienstleistungen – von der Beratung bis hin zur Installation und Realisierung von Automatisierungsprojekten. Ziel ist es, die Haus- und Gebäudeautomation durch innovative Lösungen komfortabel, kostensparend und zukunftssicher zu machen.

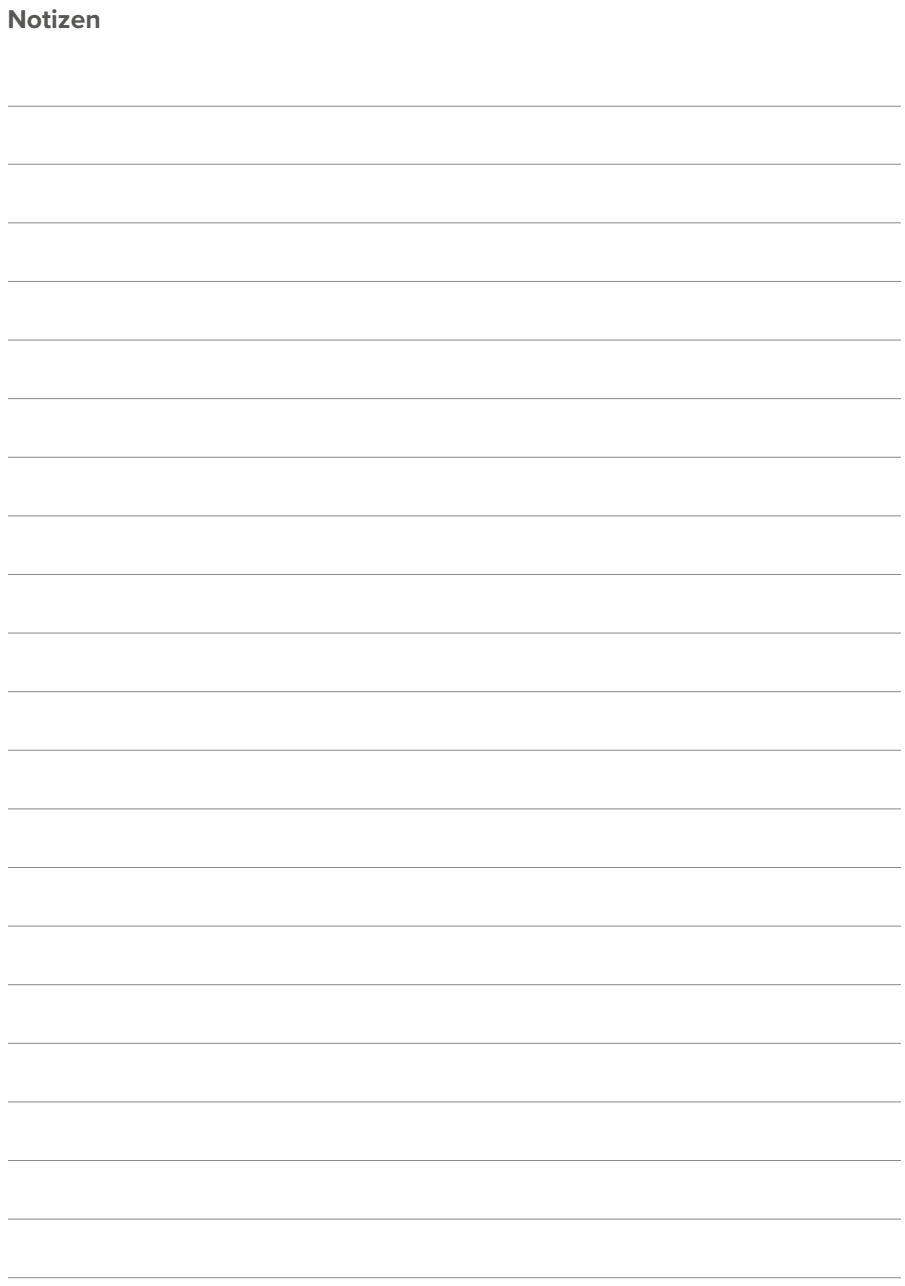

www.peaknx.com